## HiTeach AI 輔助教師增能研習活動

## 一、研習前學員準備事項

1. 手機安裝 HiTA5 APP,並註冊一組醍摩豆帳號,或是利用網頁註冊(建議綁定 教育雲帳號),詳如連結說明。

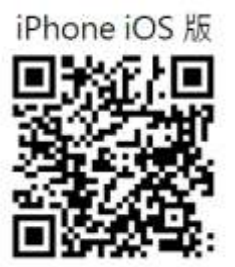

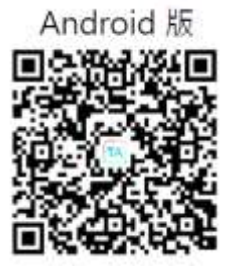

操作說明: <https://www.habook.com/zh-tw/faq.php?act=view&id=181>

2. 使用第三方登入方式,請於"帳號管理"完成密碼設定:

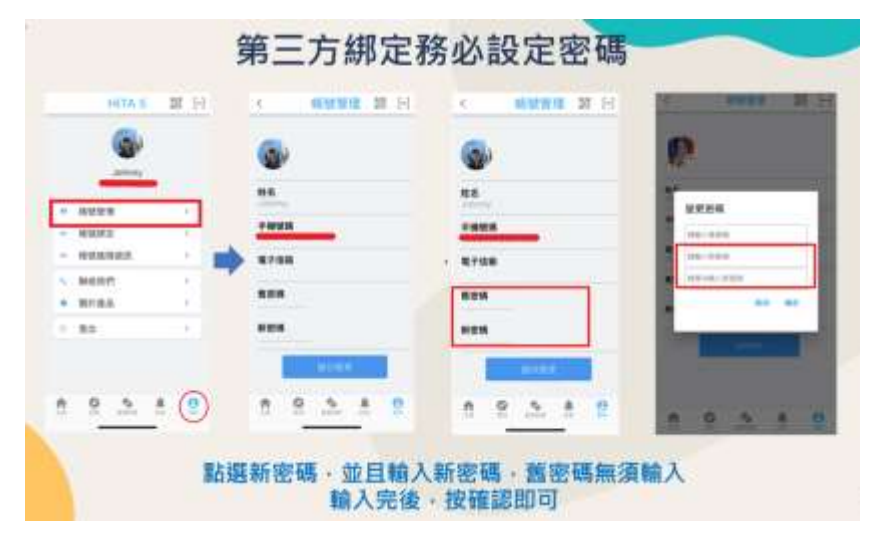

3.領取雙 AI 功能-AI 文句分析、AI 蘇格拉底小數據模組。 領取說明:<https://www.habook.com/zh-tw/news.php?act=view&id=464>

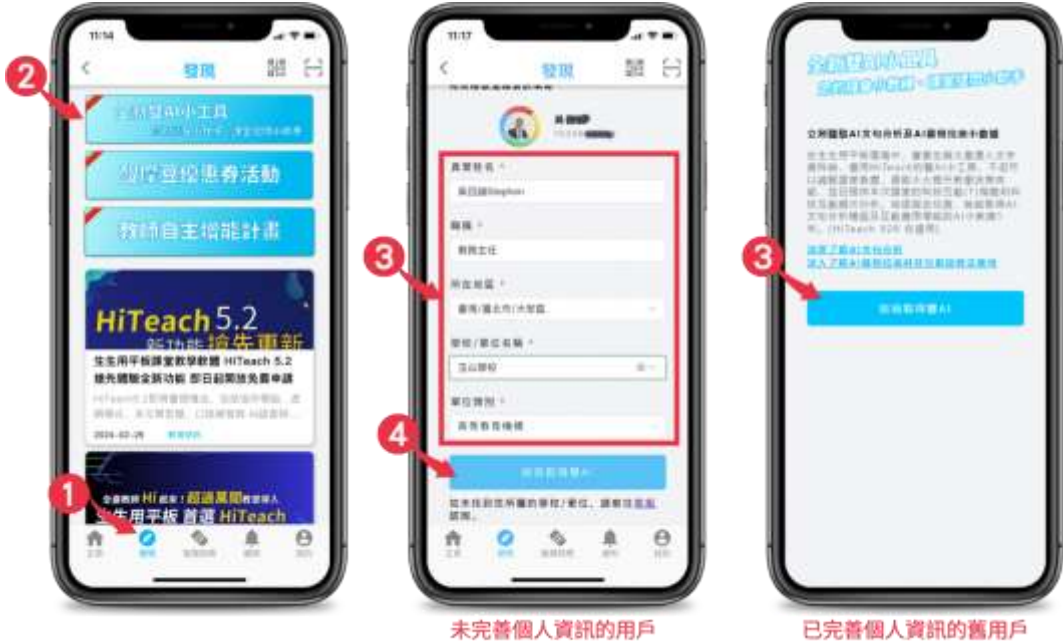

未完善個人資訊的用戶

4. 教師電腦安裝 HiTeach 5,課中/課後可練習操作 <https://www.habook.com/zh-tw/download.php?act=view&id=67>

## 二、自主學習資源

1. HiTeach5 學習影片 <https://www.habook.com/zh-tw/teach.php?act=list&cid=6> 2. Hiteach5 操作指南 <https://www.habook.com/zh-tw/teach.php?act=list&cid=5> 3. 使用 HiTeach5 範例檔案自主學習(1) <https://www.habook.com/zh-tw/academic.php?act=view&id=78> 4. 使用 HiTeach5 範例檔案自主學習(2) <https://www.habook.com/zh-tw/academic.php?act=view&id=79> 5. 快速拿到 T 綠燈 4 大招 10 步驟

[https://youtu.be/g6\\_gT4cBbBk](https://youtu.be/g6_gT4cBbBk)

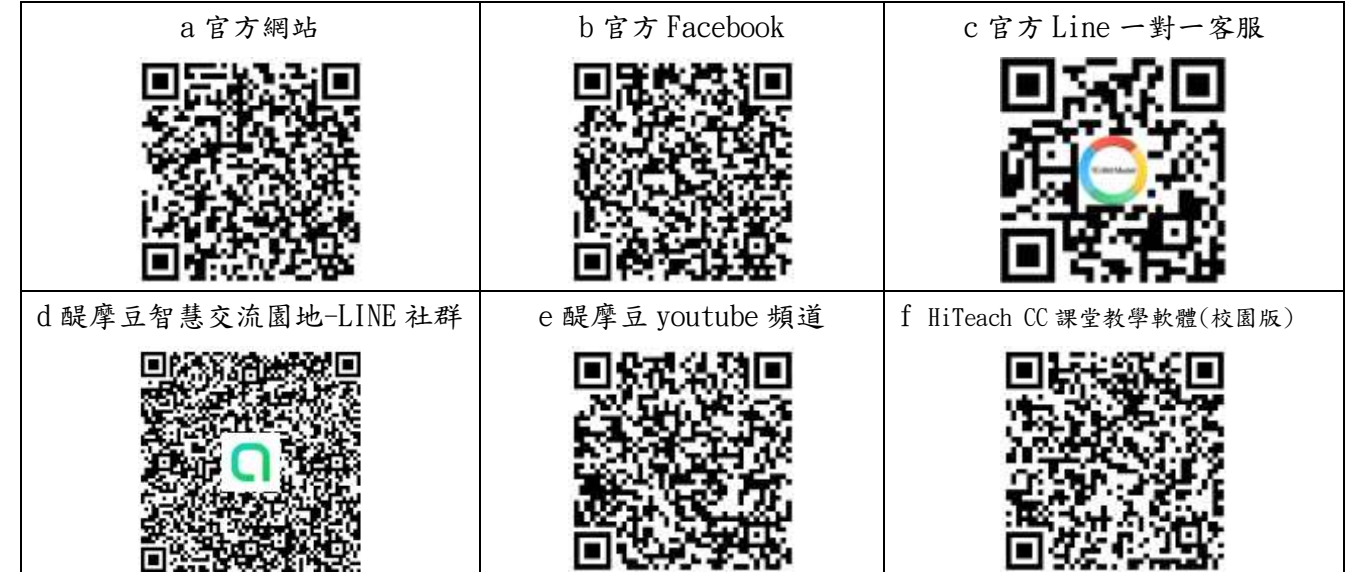